# IMMS-CI-HW

## Interface del programador IMMS

**Instrucciones de instalación**

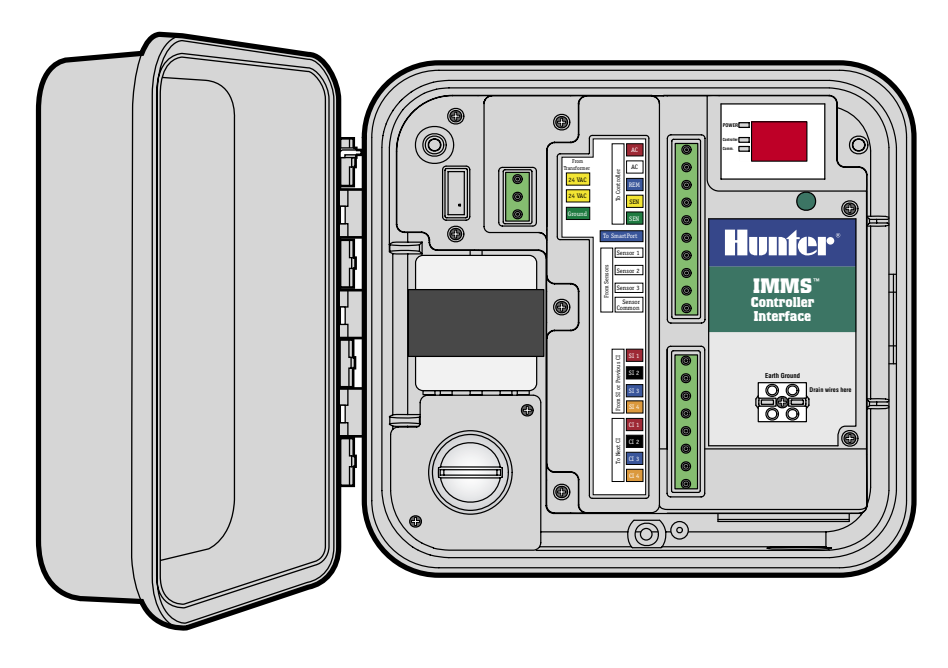

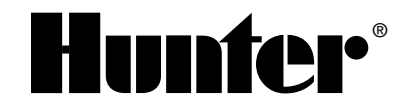

## 

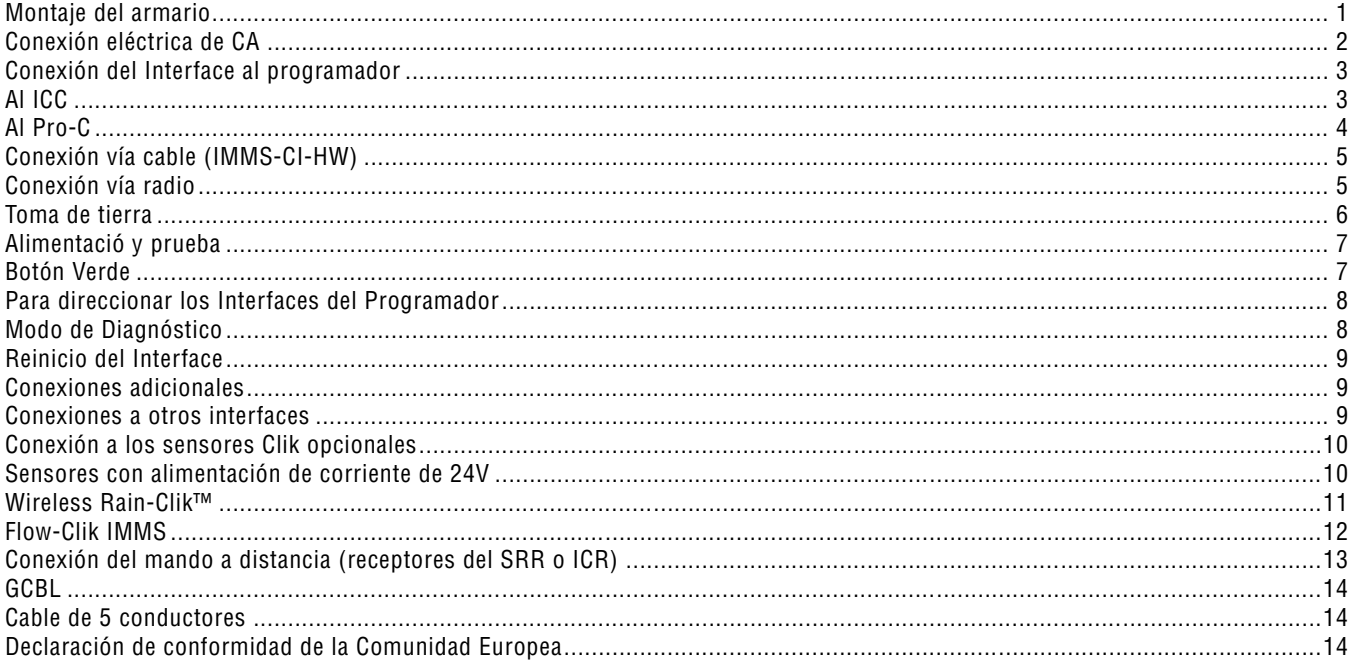

#### <span id="page-2-0"></span>**MONTAJE DEL ARMARIO...**

Elija un lugar seco y plano en una pared adecuada, ya sea de interior o de exterior, que no reciba el agua de los aspersores. Apriete los tornillos de rosca a través de los agujeros del armario de plástico en una superficie sólida. Se aconseja que la temperatura ambiente de no exceda los 50°C (120°F).

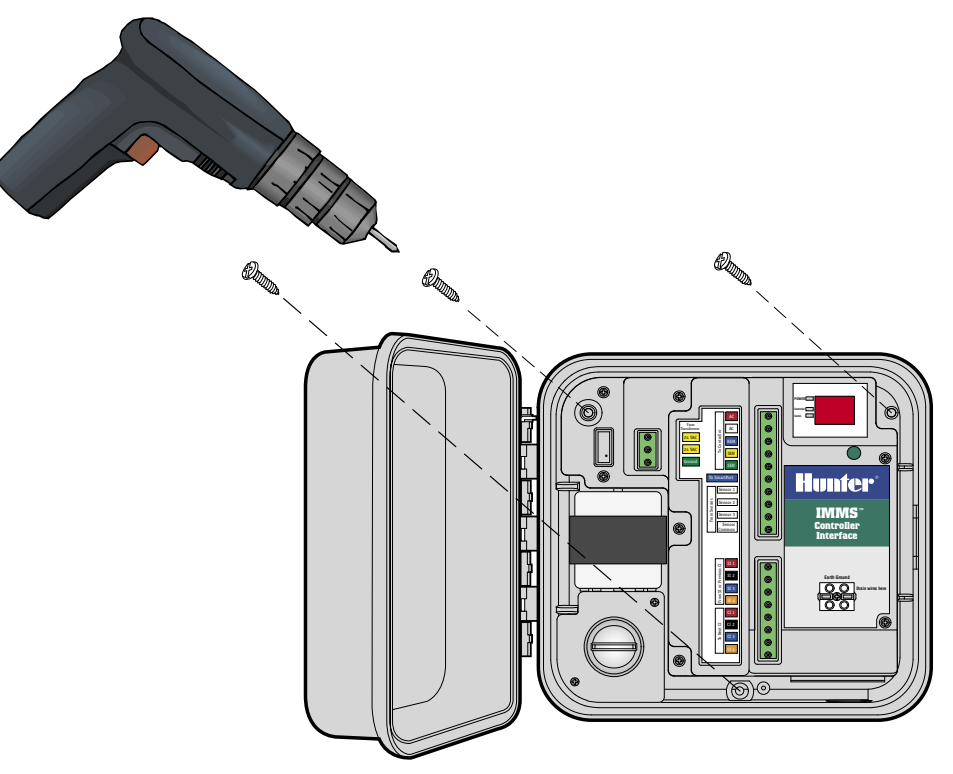

.........................

## <span id="page-3-0"></span>**CONEXIÓN ELÉCTRICA DE CA**

- 1. Antes de empezar, compruebe que la potencia de corriente alterna está desconectada de la fuente de alimentación.
- 2. Extraiga la tapa de la caja de conexiones (dos tornillos).
- 3. Utilice un conducto y unos accesorios eléctricos adecuados para dirigir el cable de corriente de CA hacia el interior de la caja de conexiones. Pase el cableado de potencia eléctrica por un conducto diferente al del cableado de señal de bajo voltaje.
- 4. Conecte los cables de corriente a los cables del transformador con las recleta de conexión correspondiente (ver gráfico con códigos de color), y vuelva a colocar la tapa de la caja de conexiones.
- 5. El instalador es responsable del cableado y los códigos eléctricos locales

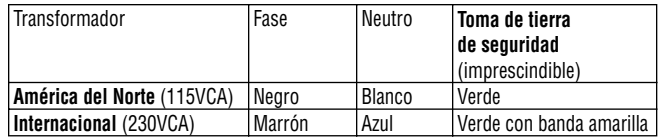

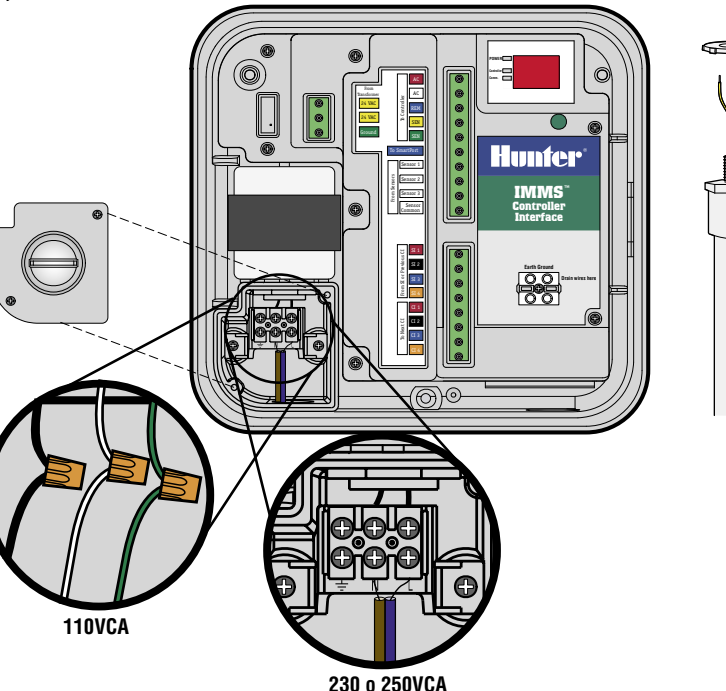

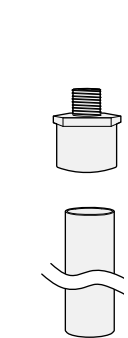

. . . . . . . . . . . . . . . . . . . .

## <span id="page-4-0"></span>**CONEXIÓN DEL INTERFACE AL PROGRAMADOR.............................................................**

- 1. Utilice aproximadamente 2m de cable de 5 conductores de 1 mm de sección cada uno (18AWG ) para conectar el interface al programador.
- 2. Pele los cables aproximadamente 4,5mm y únalos a el interface y al programador (siguiendo el orden que indican los colores y el texto en los bornes) .
- 3. Instale el cable (en un conducto separado al de la potencia de CA) al programador.

## **AL ICC.........................................................................................................................................**

Con la corriente del programador DESCONECTADA, pele aproximadamente 6mm de los extremos de los cables y conéctelos por código de color a los terminales del módulo de potencia del ICC tal como se muestra.

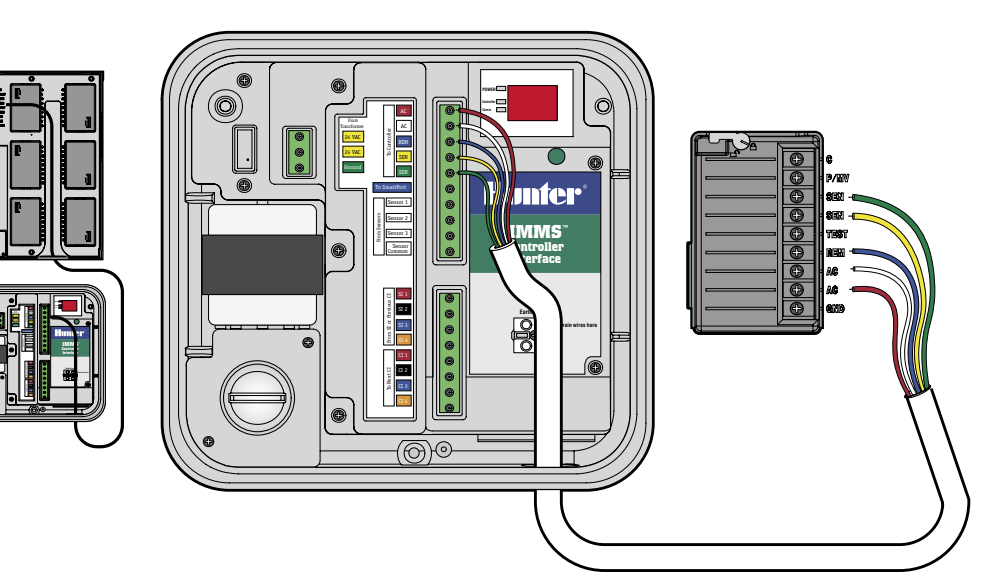

#### <span id="page-5-0"></span>AL PRO-C.

Con la corriente del programador DESCONECTADA, pele aproximadamente 6mm de los extremos de los cables y conéctelos por código de color a los terminales del compartimento del cableado tal como se muestra.

Al SRC (sin ilustración) con la corriente del programador DESCONECTADA, pele aproximadamente 6mm de los extremos de los cables y conéctelos por código de color a los terminales del compartimento del cableado.

Es esencial conectar los cables rojo y blanco a los terminales correctos de CA!

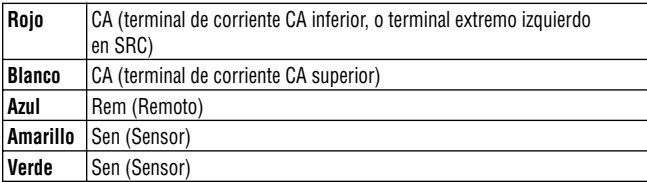

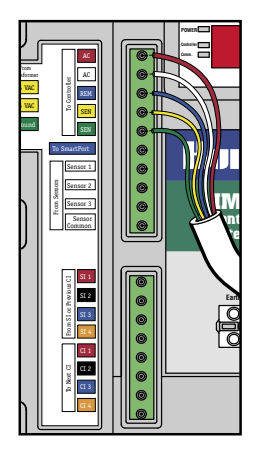

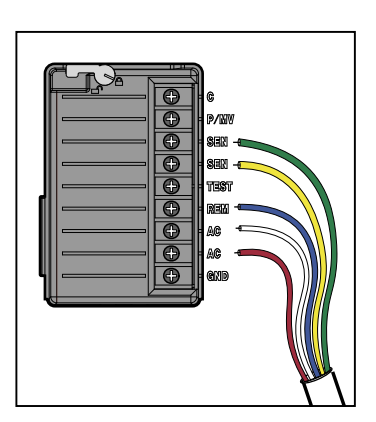

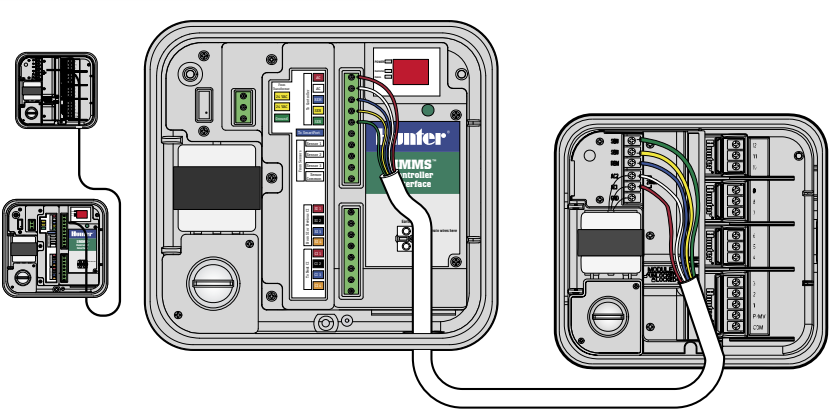

## <span id="page-6-0"></span>**CONEXIÓN VÍA CABLE (IMMS-CI-HW)................................................................................**

El IMMS-CI tiene una entrada de cableado de comunicación (cable GCBL), ya sea desde el interface principal del sitio (SI) o desde uno interface secundario del programador (CI) anterior. Si el IMMS-CI dispone de comunicaciones por radio, vea las instrucciones con la opción de radio IMMS-R.

- 1. Instale el cable GCBL desde el SI por el conducto de bajo voltaje al CI.
- 2. Pele la envoltura exterior negra y el exceso de protección de aluminio (50mm aproximadamente).
- 3. Pele unos 4,5mm de cada cable y conecte a la mitad superior de los terminales de comunicación, en la zona etiquetada "Desde el SI o el CI anterior", teniendo en cuenta los códigos de color.
- 4. Conecte el cable de tierra (hilos de cable sin protección de color plateados) del GCBL al terminal de tierra donde se encuentra la recleta de "Toma de tierra ".
- 5. Conecte el cable de cobre sin protección de 2,5mm de sección (10AWG) desde el terminal de tierra a la tierra buscando una correcta toma de tierra (impedancia recomendada 10 Ohmios o menos).

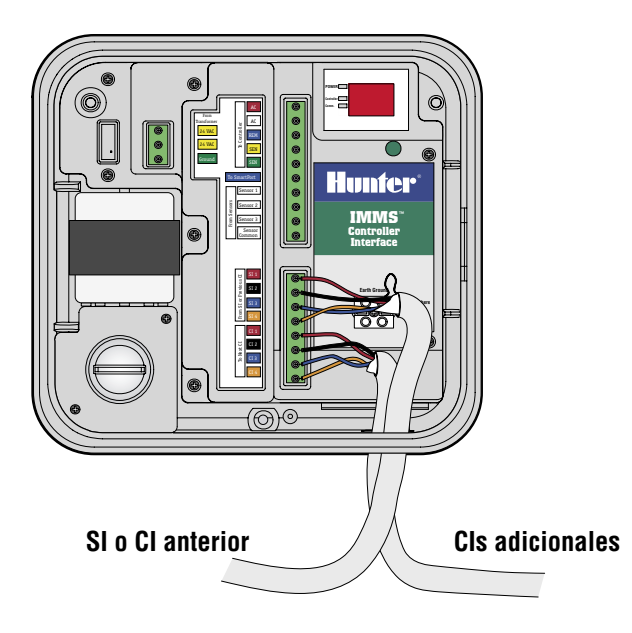

## **CONEXIÓN VÍA RADIO ............................................................................................................**

Ver las instrucciones incluidas con el kit vía radio opcional.

#### <span id="page-7-0"></span>**TOMA DE TIERRA.**

- 1. Conecte el cable sin protección de toma de tierra de 2,5mm de sección (10AWG) de cobre al borne de tierra donde esté etiquetado en el interface.
- 2. Dirija el cable de tierra por el conducto de bajo voltaje y conéctelo a una pica de tierra envuelta en cobre de 2,5m (8 pies), dirigida a tierra en posición vertical.
- 3. La conexión a tierra debe tener una resistencia recomendada de 10 Ohmios o menos.

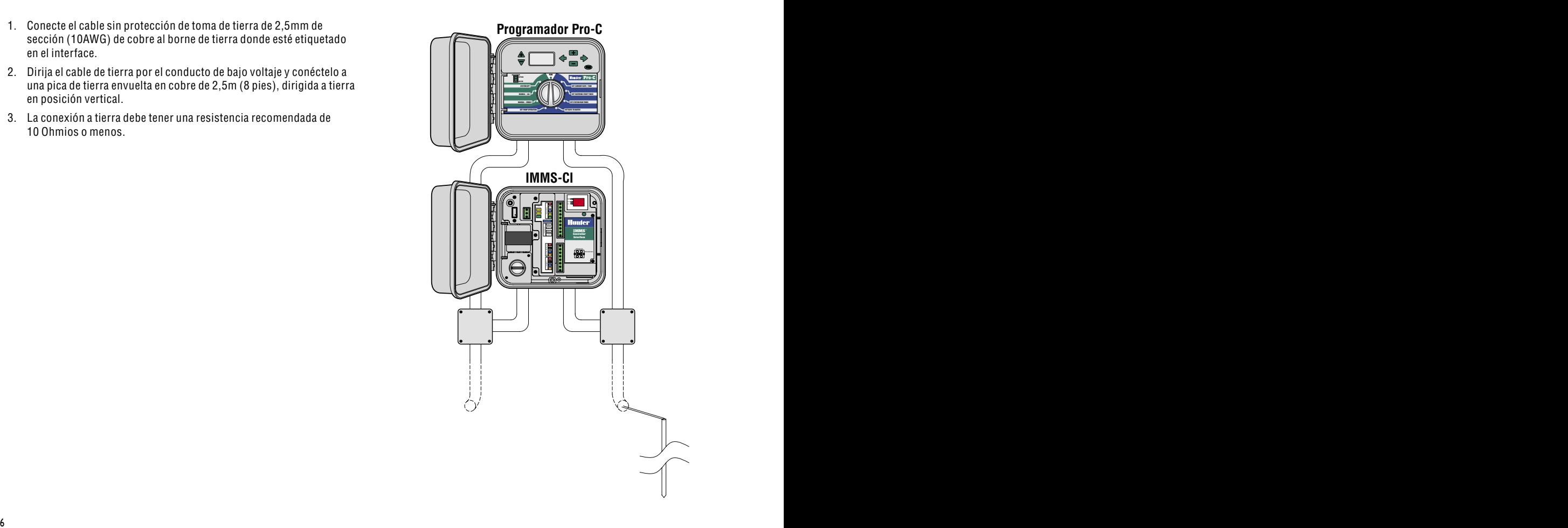

## <span id="page-8-0"></span>**ALIMENTACIÓ Y PRUEBA......................................................................................................**

Se han finalizado las conexiones básicas tras realizar estos pasos. Conecte la corriente de potencia de CA a la interfaz y observe la pantalla. La pantalla debería mostrar automáticamente las pautas de prueba, luego el número de versión, y después guiones (--). El punto rojo parpadeante muestra una operación normal. Si no hay punto rojo, o el punto es constante, significa que el microprocesador

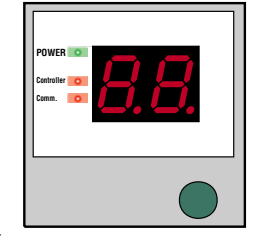

necesita ser reiniciado (desactivar y luego volver a poner en marcha).

Los indicadores luminosos a la izquierda de la pantalla indican la alimentación de corriente, Programador, y Comunicaciones y deben aparecer en este orden:

- "Alimentación" (Power) muestra que la CA está activa en el interface.
- "Comunicaciones" (Comm) se ilumina cuando la interfaz está comunicando con la Interfaz del Sitio.
- "Programador" (Controller) se ilumina después de que el interface haya terminado de comunicar con la SI y esté descargando información en el programador.

## **BOTÓN VERDE.**

El botón permite que el Interface del Programador reciba una dirección desde la SI, y también permite introducir el modo de diagnóstico.

#### <span id="page-9-0"></span>**PARA DIRECCIONAR LOS INTERFACES DEL PROGRAMADOR.......................................**

- 1. Instale todas las unidades de la CI y las conexiones de comunicaciones.
- 2. En el SI, pulse y mantenga pulsado el botón "B" durante aproximadamente 5 segundos.
- 3. La pantalla de la SI introducirá el modo "racetrack" (las luces se mueven por el perímetro o la pantalla). Permanecerá en este modo hasta pulsar de nuevo "B", o hasta que reciba comunicación desde un ordenador central.
- 4. Con el SI en modo racetrack, visite cada CI por orden, empezando por el número más bajo y terminando por el más alto.
- 5. Pulse el único botón verde del CI una vez, y el SI le asignará la próxima dirección disponible. Al pulsar el botón la SI verá y numerará el CI.
- 6. Debido a que el SI es siempre "01", la primera CI recibirá automáticamente la dirección "02". La siguiente CI recibirá la dirección "03", etc. Cuando haya terminado con todas las CI, vuelva a la SI y pulse "B" de nuevo para salir del modo racetrack y reanudar el funcionamiento normal.

#### **MODO DE DIAGNÓSTICO........................................................................................................**

El botón de CI también se usa para iniciar un modo de diagnóstico que realiza dos pruebas.

Pulse y mantenga pulsado el botón durante aproximadamente 3 segundos hasta que aparezca "d1".

- Ejecutar Estación. La CI ordenará automáticamente al programador que ejecute la estación 1 durante 1 minuto (comprueba la comunicación entre interface y el programador local). El indicador luminoso verde del programador se iluminará mientras éste esté en comunicación con el programador.
- Comprobación de Radio. Inmediatamente después de enviar la orden de ejecutar Estación al programador, la radio (si hay alguna instalada) transmitirá un tono continuo durante 5 segundos que puede ser oído en una radio de mano en la misma frecuencia

(verificará el funcionamiento de la radio, sin efecto en las unidades sin radio).

La pantalla de la CI mostrará ocasionalmente "P1" o "P2" cuando esté conectada a la SI. "P1" o "P2" muestra que la unidad está siendo "llamada selectivamente" por la SI y que las comunicaciones funcionan.

#### <span id="page-10-0"></span>**REINICIO DEL INTERFACE ....................................................................................................**

Si se configura una dirección equivocada, reinicie la memoria del interface desconectando el terminal verde de conexión de corriente CA. Pulse y mantenga pulsado el botón verde, y vuelva a conectar el terminal de alimentación de corriente. Continúe pulsando el botón hasta que desaparezca "88", y suéltelo. La pantalla mostrará el número de versión por un momento, y luego "—". Repita el procedimiento de Dirección del Interface del Programador para introducir la dirección correcta.

#### **CONEXIONES ADICIONALES .................................................................................................**

Apague o desconecte el terminal de conexión de corriente CA antes de realizar cualquier conexión dentro de la CI.

#### **CONEXIONES A OTROS INTERFACES..................................................................................**

- 1. Para conectar interfaces de programador adicionales, dirija, pele y conecte el cable GCBL a la sección inferior de los terminales de comunicación del CI de la misma manera que se hizo con la conexión entrante de más arriba.
- 2. Conecte el cable de tierra plateado en el GCBL al terminal de tierra.
- 3. Continúe el recorrido del GCBL hasta el próximo interface (IMMS-CI) en un recorrido continuo, si es posible, sin roturas o empalmes en las comunicaciones, y prosiga con la instalación.

### <span id="page-11-0"></span>**CONEXIÓN A LOS SENSORES CLIK OPCIONALES...........................**

- 1. Conecte solamente los sensores de la familia Hunter Clik-al IMMS. Ver documentación del sensor para una correcta instalación del sensor y de las distancias permitidas.
- 2. Dirija los cables del sensor hacia el interior del armario a través del conducto de bajo voltaje, y pele aproximadamente 4,5mm de los extremos del cable.
- 3. Conecte un cable desde el sensor hasta la posición "Sensor 1" en la placa de bornes superior.
- 4. Conecte otros cables del sensor al "Sensor Común".
- 5. Se pueden conectar hasta 3 sensores a la CI. Conecte un cable desde cada sensor adicional a los terminales "Sensor 2" y "Sensor 3", y conecte el otro cable desde cada sensor al "Sensor Común".

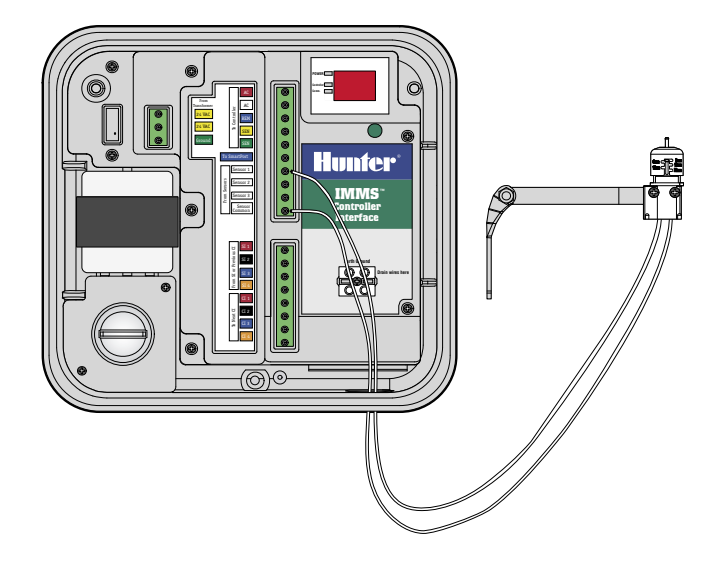

#### **SENSORES CON ALIMENTACIÓN DE CORRIENTE DE 24V ................**

El sensor Wireless Rain-Clik™ y el Flow-Clik IMMS de Hunter requieren una alimentación de corriente de 24VCA (cables amarillos).

#### <span id="page-12-0"></span>**WIRELESS RAIN-CLIK™...**

- 1. Dirija el cable del receptor por el conducto de bajo voltaje.
- 2. Pele y conecte los 2 cables de corriente amarillos desde el receptor del sensor hasta el terminal de fuerzas del interface.
- 3. Esto duplicará los cables amarillos en cada terminal, uno desde el transformador del interface, y uno desde la alimentación de 24V del sensor.
- 4. Dirija y conecte el cable blanco de señal del sensor a la entrada de sensor deseada, y el cable azul al Sensor Común. El cable naranja no se usa en una conexión IMMS.

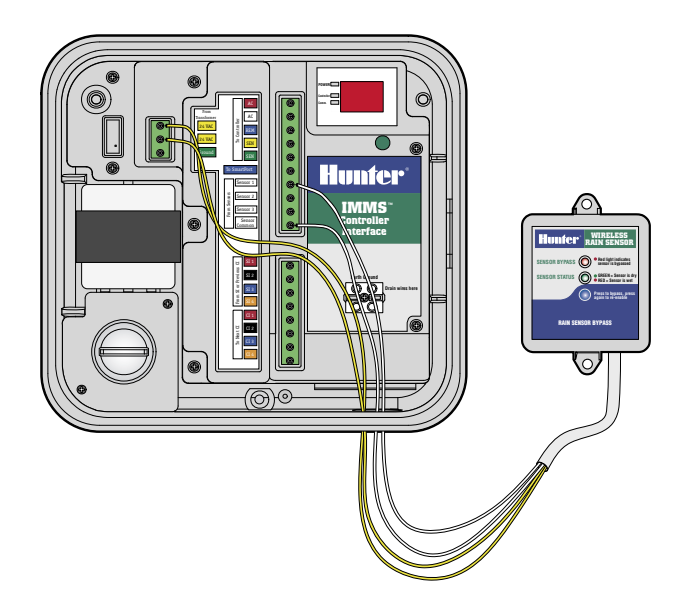

.......................

#### <span id="page-13-0"></span>**FLOW-CLIK IMMS ...................................................................................................................**

- 1. Dirija el cable del sensor Flow-Clik por el conducto de bajo voltaje. Pele y conecte los dos cables de corriente amarillos desde el receptor del sensor hasta el terminal de fuerzas del interface.
- 2. Conecte uno de los cables blancos al número de Sensor, y el otro al "Sensor Común".

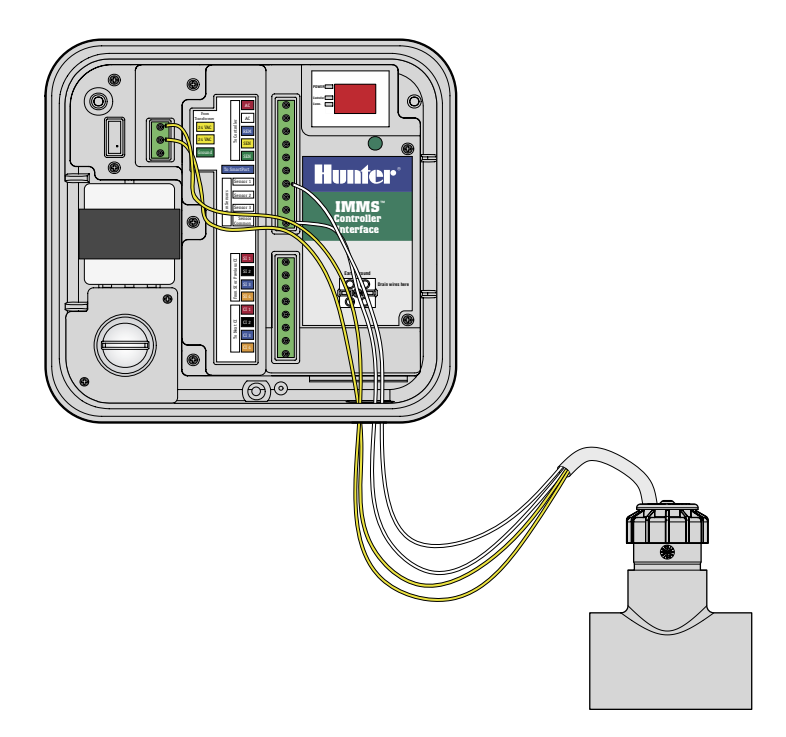

### <span id="page-14-0"></span>**CONEXIÓN DEL MANDO A DISTANCIA (RECEPTORES DEL SRR O ICR) ......................**

- 1. Ver documentación sobre el receptor del mando a distancia para una instalación correcta del SmartPort® de Hunter y para las distancias permitidas de los cables. Conecte los cables del SmartPort rojo y blanco a los terminales con códigos rojo y blanco de la placa de bornes superior.
- 2. Las conexiones de cable rojo y blanca se duplicarán, porque están compartidas con las conexiones roja y blanca del programador.
- 3. Conecte el cable azul desde el SmartPort hasta la otra posición azul etiquetada "Al SmartPort". **Nota: La conexión azul del SmartPort no está compartida con ningún otro cable.**

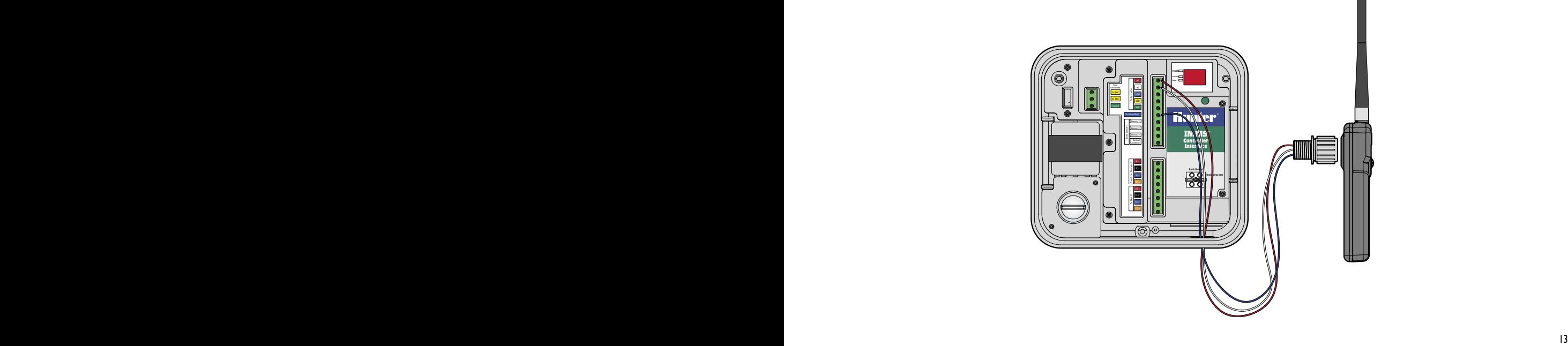

<span id="page-15-0"></span>Cable de comunicación de dos pares de cables trenzados de 1mm (18AWG) (naranja/azul/negro/rojo), con protección de toma de tierra, para ser enterrado directamente. Usado por comunicaciones de interface de IMMS en una distancia de hasta 3km. Evite los empalmes en los recorridos de cables GCBL.

#### **CABLE DE 5 CONDUCTORES..................................................................................................**

Cable de 1mm de sección (18AWG), rojo/blanco/azul/amarillo/verde. Usado para conectar el interface al programdor local en una distancia de hasta 2m.

#### **DECLARACIÓN DE CONFORMIDAD DE LA COMUNIDAD EUROPEA...**

Hunter Industries declara que el programador de riego IMMS-CI-E cumple con los estandares de las directivas Europeas de "compatibilidad electromagnética" 89/336/EEC y "bajo voltaje" 73/23/EEC.

 $Z$ Ingeniero del Proyecto

#### **Hunter Industries Incorporated • Los Innovadores del Riego** © 2004 Hunter Industries Incorporated

**U.S.A.:** 1940 Diamond Street • San Marcos, California 92078 • www.HunterRiego.com **Europe**: Bât. A2 - Europarc de Pichaury • 1330, rue Guillibert de la Lauzières • 13856 Aix-en-Provence Cedex 3, France • TEL: (33) 4-42-37-16-90 • FAX: (33) 4-42-39-89-71 **Australia:** 8 The Parade West • Kent Town, South Australia 5067 • TEL: (61) 8-8363-3599 • FAX: (61) 8-8363-3687 INT-535 7/04